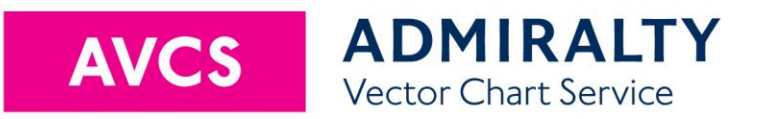

# **User Guide**

Including ADMIRALTY Information Overlay  $(AIO)$ 

October 2023

V6.1

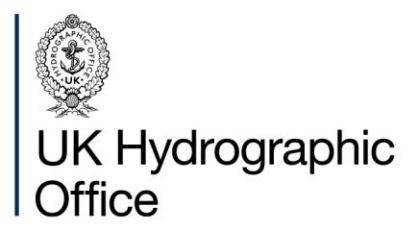

# <span id="page-1-0"></span>**Contents**

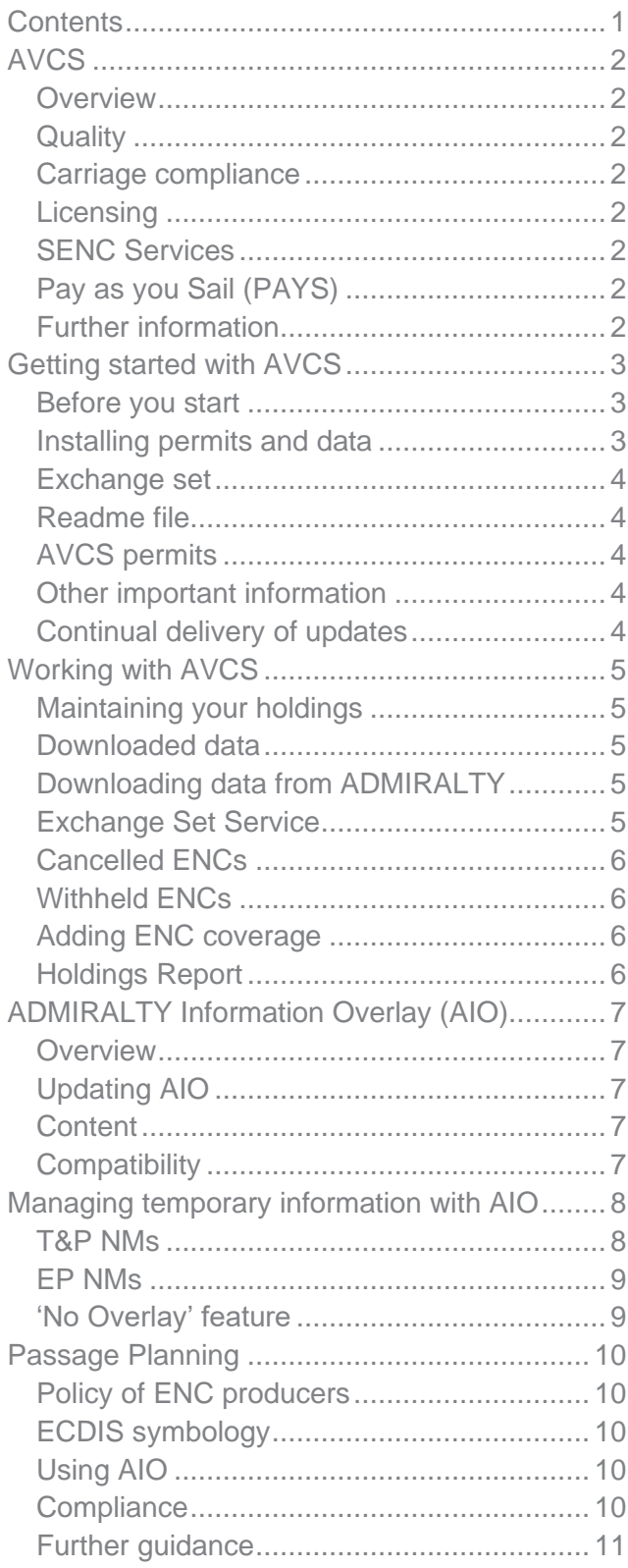

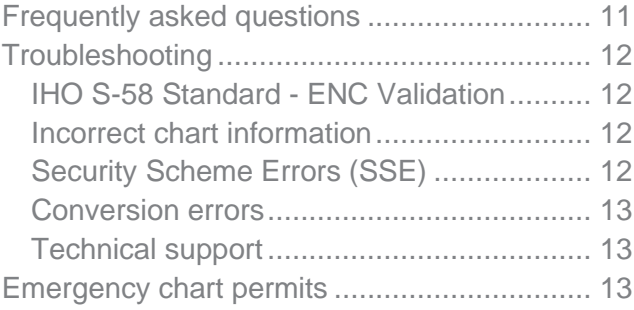

# <span id="page-2-0"></span>**AVCS**

### <span id="page-2-1"></span>**Overview**

ADMIRALTY Vector Chart Service (AVCS) is produced and distributed according to welldefined international standards.

This guide provides generic information to assist in managing and maintaining your AVCS holdings.

**This guide should be used in conjunction with the User Manual supplied by your ECDIS manufacturer.**

AVCS brings together official Electronic Navigational Charts (ENC) from national Hydrographic offices around the world. It includes ENC coverage produced by UKHO in cooperation with Foreign Governments to provide comprehensive worldwide coverage.

### <span id="page-2-2"></span>**Quality**

AVCS meets customer requirements for a comprehensive, world-wide, fully carriagecompliant electronic chart service. AVCS continues to develop in response to customer feedback.

UKHO has a programme of assessment by its professional cartographers, where the content of the ENC is compared to relevant paper charts and other information held at UKHO. Any navigationally significant differences are communicated to users of AVCS through ADMIRALTY Information Overlay (AIO). See page [7.](#page-7-1)

No other electronic chart service offers this level of reassurance.

### <span id="page-2-3"></span>**Carriage compliance**

AVCS contains Official ENC data that meets Safety of Life at Sea (SOLAS) Carriage Requirements for use within Electronic Chart Display and Information Systems (ECDIS).

### <span id="page-2-4"></span>**Licensing**

The ENCs in AVCS are provided under a licence agreement that allows their use for defined periods of time. AVCS Folios and ENC Units may be added to an AVCS licence at any time for periods of 3, 6, 9 or 12 months (where data supply agreements allow). This offers maximum choice and the flexibility to match your chart holdings to your operational patterns.

### <span id="page-2-5"></span>**SENC Services**

When they are loaded into the ECDIS, ENCs are converted to the system's own proprietary format, known as System ENC (SENC). To allow them to load more efficiently, some service providers convert AVCS ENCs to SENC ashore, then send them to the vessel, usually by download.

AVCS SENC services carry full ADMIRALTY assurance and accreditation.

### <span id="page-2-6"></span>**Pay as you Sail (PAYS)**

PAYS subscriptions provide your vessel with permits for the majority of the AVCS portfolio, so they are available for voyage planning. Where the Producer allows their ENCs to be included in the PAYS Service, you avoid having to purchase them individually. You are only charged for their use when your vessel tracks across the data coverage of each ENC.

The ENC data must still be loaded onto your ECDIS either manually or automatically.

### <span id="page-2-7"></span>**Further information**

NP231 ADMIRALTY Guide to the Practical Use of ENCs is a comprehensive guide to the ENC portrayal, standards and regulations.

The UKHO website, **admiralty.co.uk**, has more information and links to resources for use with AVCS.

# <span id="page-3-0"></span>**Getting started with AVCS**

This start-up guide is designed to help you to load and maintain your AVCS data easily and quickly. It describes the basic steps necessary to use AVCS in any ECDIS. The functionality for loading and maintaining AVCS will differ from one ECDIS to another, so this guide should be used in conjunction with the User Manual supplied by your ECDIS manufacturer.

AVCS contains official ENCs issued by, or on behalf of, Government Hydrographic Offices. It is designed to be used in conjunction with a typeapproved ECDIS to meet the requirements of SOLAS Chapter V.

### <span id="page-3-1"></span>**Before you start**

- **1.** Your ADMIRALTY Distributor will have provided the following materials:
	- A set of ENC Permit files (PERMIT.TXT and  $\geq$ ENC.PMT) for each ECDIS equipment
	- 'Schedule A' Order Report (a document  $\geq$ listing the units that you have added to your new licence).
	- Access to AVCS ENC base and update data.  $>$ This may be by download or physical media.
	- AVCS Certificate (a document showing your  $\geq$ vessel and licence details).
	- ADMIRALTY Information Overlay (AIO) data  $\geq$ (recommended).
- **2.** Referring to the User Guide for your ECDIS, remove any existing ENCs and if possible, any installed permits.

You are now ready to load AVCS onto your ECDIS.

### <span id="page-3-2"></span>**Installing permits and data**

Specific instructions for some common models of ECDIS are available at [admiralty.co.uk/AVCS.](http://www.admiralty.co.uk/AVCS)

Videos are also available at [youtube.com/user/AdmiraltyTV](https://www.youtube.com/user/AdmiraltyTV)

1. Before loading AVCS ENCs, the ENC Permits must be installed on the system. The permits consist of two files for each ECDIS: ENC.PMT and PERMITS.TXT.

Install your permits, referring to your ECDIS User Guide.

AVCS customers with multiple ECDIS on board should be careful to load the correct permits into the corresponding system.

Permit sets are labelled MASTER, BACKUP, RESERVE 1, 2 and 3 etc.

2. Load ENCs from exchange sets delivered by download or physical media. Note that some producers (such as the United Kingdom) produce data worldwide so folders in data exchange sets do not directly correspond to a geographical area.

It is only necessary to load the exchange sets that contain licensed ENCs, as listed in the permit file. The ECDIS will manage the loading of all ENC cells based on the installed ENC Permits.

3. Load the ADMIRALTY Information Overlay, which provides additional information for passage planning. The Overlay contains Temporary & Preliminary Notices to Mariners (T&P NMs) for paper charts and ENC Preliminary Notices to Mariners (EP NMs), which highlight navigationally significant differences between ENCs and ADMIRALTY paper charts.

A permit for AIO is provided free of charge with AVCS. If it does not display, please ask your ADMIRALTY Distributor to check that it has been added to your licence and that your ECDIS has been enabled.

### <span id="page-4-0"></span>**Exchange set**

ENC data, catalogues and metadata files are organised in an internationally recognised standard format that is recognised by the ECDIS. A complete collection is known as an 'exchange set' and will normally be named "V01X01".

AVCS DVDs are supplied in a different Large Media Format. DVD1 is named "M01X02" and DVD2 is named "M02X02".

### <span id="page-4-1"></span>**Readme file**

AVCS exchange sets contain a 'README.TXT' file which includes important safety information that should be read before using the service and checked regularly.

The latest README.TXT file can also be viewed on the Support page at **admiralty.co.uk/avcs.** 

### <span id="page-4-2"></span>**AVCS permits**

Each permit is unique and is the method which gives the user access to the required ENCs.

The ENC Permits are supplied in a zipped file and the contents of this file will depend on the user's bridge configuration, as each AVCS licence allows for use on more than one ECDIS. When extracted, one or more set of permit files (*PERMIT.TXT* and *ENC.PMT*) will be copied automatically into folder(s) named MASTER, BACKUP, RESERVE1, RESERVE2 and RESERVE3 etc depending on the number of ECDIS configured on the bridge.

Most ENC Producers grant permission for their data to be displayed many times on a single vessel licence. However, where permission is restricted to a smaller number of ECDIS displays, those permits will only be included in the appropriate number of permit files, in the order given above. It is therefore important that priority displays are identified correctly on your licence otherwise some data may not be available when needed.

The permits may be supplied on physical media, separately by email, downloaded over the internet, or directly from back of bridge software applications. The contents should be extracted to a file location that is capable of being read by the ECDIS system.

### <span id="page-4-3"></span>**Other important information**

Information about general cautions when using ENCs within ECDIS is contained in the document "Important information for AVCS users" which can be found on the Support page at [admiralty.co.uk/avcs](https://www.admiralty.co.uk/avcs) and the INFO folder on AVCS DVD exchange sets.

Updates applied to the ECDIS may have a navigational impact on an area covered by a stored route. It is important to check the effect of any updates on these routes prior to their use.

### <span id="page-4-4"></span>**Continual delivery of updates**

Most ENC updates are now available from UKHO as soon as they are ready and therefore can be displayed on ECDIS many days earlier than the AVCS weekly batch release. Please ask your ADMIRALTY Distributor about connecting to this faster service.

# <span id="page-5-0"></span>**Working with AVCS**

### <span id="page-5-1"></span>**Maintaining your holdings**

1. A new set of ENC Permits will be supplied by your ADMIRALTY Distributor whenever an ENC has been added or removed from your licence. These should be installed on the ECDIS when they are received, before loading any new exchange sets.

If your Distributor provides you with a Holdings Report (a list of ENCs on your licence), this will be updated.

2. Your ADMIRALTY Distributor will supply you with AVCS update data.

Alternatively, you may use your ECDIS or other software to request and download ENC updates.

If you are using the AVCS DVD and AIO CD exchange sets on physical media or download, the data is cumulative. To update the ECDIS, just load the ENCs from the latest version of these exchange sets that you hold. Alternatively, you may only receive the updated data for the AIO and ENCs that you hold whenever the updates are released.

### <span id="page-5-2"></span>**Downloaded data**

Your ADMIRALTY Distributor may provide you with the capability to deliver the ENCs and updates that you need over the internet or by email. This has the advantage of allowing you to keep the ENCs on your ECDIS up to date and avoid the delay when physical media is delivered by post.

### <span id="page-5-3"></span>**Downloading data from ADMIRALTY**

As well as receiving datasets from your Distributor, you may download AVCS data over the internet direct from the ADMIRALTY File Share Service at [https://fss.admiralty.co.uk.](https://fss.admiralty.co.uk/)

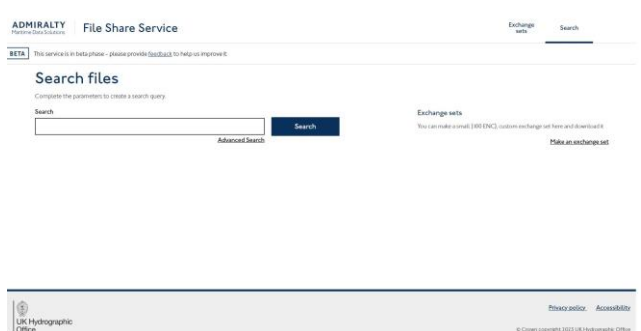

On the File Share Service, you can search for and download recent batch datasets such as the cumulative AVCS DVDs and weekly AIO. The File Share Service also provides smaller datasets that only contain the updates issued during the past week. However, these must be loaded in the correct sequence since S-57 updates will not install if previous updates are missing.

### <span id="page-5-4"></span>**Exchange Set Service**

The File Share Service has a facility to allow you to request the latest data for specific ENCs which can significantly reduce the size of any download.

**Note: it is strongly recommended that you update and check your ENC holdings catalogue before requesting data updates. This is because your data request may contain cancellation updates that have been recently issued for your existing ENCs. If that is the case, to maintain full coverage on your ECDIS, you will need to request the data for any extra replacement ENCs that have been added to your licence.**

To access this feature, click the link on the File Share Service home page: "Make an exchange set". On the next page you can enter the name of a specific ENC or upload a list of ENCs as text or csv.

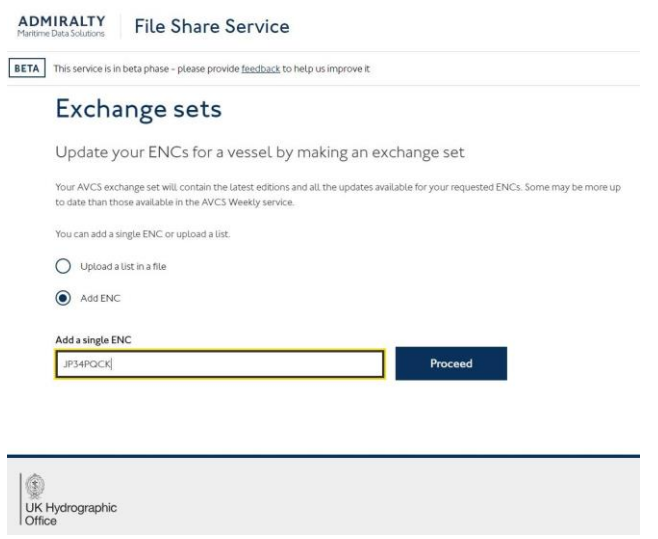

Follow the on-screen instructions to download your data through your internet browser. The dataset can then be loaded onto your ECDIS.

### <span id="page-6-0"></span>**Cancelled ENCs**

Periodically, ENCs are cancelled as part of the continuous maintenance of ENC coverage worldwide. If possible, cancelled ENCs are replaced with alternative or new coverage so there is no loss of coverage in your ECDIS.

**It is strongly recommended that you choose to delete any cancelled ENCs from the SENC as failure to do so may result in the ECDIS displaying out of date ENCs in preference to more up to date data.**

### <span id="page-6-1"></span>**Withheld ENCs**

If an ENC in service is found to have a serious safety or operational issue, it may be withdrawn from AVCS until the issue is fixed. This is extremely uncommon but if this happens, you would be advised by your ADMIRALTY Distributor to remove the ENC from your ECDIS immediately. Since the withdrawal does not remove the permit from your permit files, you should also take steps on board to prevent the data from being re-loaded at any later date until the problem is fixed.

A list of withdrawn ENCs is available at [admiralty.co.uk/avcs.](http://www.admiralty.co.uk/avcs)

### <span id="page-6-2"></span>**Adding ENC coverage**

Permits for additional AVCS Units may be purchased from your ADMIRALTY Distributor.

Once your order has been approved, you will receive new ENC Permits to 'unlock' the newly added data. These permit files are cumulative so as well as unlocking the new coverage they will also hold the permits necessary to unlock all your existing coverage.

You can use software applications and some ECDIS to order new permits and data, then have them delivered direct to your vessel.

### <span id="page-6-3"></span>**Holdings Report**

Your ADMIRALTY Distributor may supply you with a 'Holdings Report', generated by UKHO systems, which shows which ENC permits are held on your licence at the time that the report is run. The report also states the latest Edition and Update number for each ENC.

# <span id="page-7-0"></span>**ADMIRALTY Information Overlay (AIO)**

### <span id="page-7-1"></span>**Overview**

The AIO is a worldwide digital dataset that is designed to be displayed over ENCs in ECDIS and other chart display systems to provide additional information during passage planning.

The Overlay displays ADMIRALTY paper chart Temporary & Preliminary Notices to Mariners (T&P NMs) where temporary information has not been encoded by the producer into the underlying ENC.

The AIO includes ENC Preliminary Notices to Mariners – EPNMs, which draw attention to areas where there are differences between ENCs and ADMIRALTY paper charts which may affect the passage plan. No other electronic chart service offers this level of reassurance.

### <span id="page-7-2"></span>**Updating AIO**

The AIO is refreshed every week, as part of the AVCS Weekly Update and is available as a weekly cumulative disc, ISO and zip file, as well as a week-only zip file for download. Cumulative files contain the base edition and all the updates to date, so you only need to load the most recent version. The week-only file is much smaller since it only contains the latest changes but in common with all ENCs, the Week-only exchange set files can only be applied to the most recent base edition issued and must be applied in sequence.

A New Edition is issued approximately every two years, after 90 weekly updates.

To avoid downloading the same historic data each week, some bridge software applications allow the vessel to download the updates each week.

The Week-only zip file, Weekly ISO and Weekly zip files are available to download from the ADMIRALTY File Share Service (FSS) at [https://fss.admiralty.co.uk.](https://fss.admiralty.co.uk/)

The full ISO and zip file exchange sets are around 20-30MB in size. The 'Update-only' exchange set is less than 1MB. Note that every two years the 'Week-only' will be the full New Edition of around 20MB.

### <span id="page-7-3"></span>**Content**

Except for areas where there is no ADMIRALTY chart at equivalent scale to the ENC (indicated by 'No Overlay' polygons), AIO covers the whole world.

Temporary information is assessed for inclusion as follows:

- Considered if it affects an ADMIRALTY paper chart and has been issued as a T&P NM but:
	- excluded if the information only relates to paper charts and is therefore not relevant to the ECDIS user or,
	- excluded if the producer nation confirms that they include temporary information in their ENCs.
- > Included as EPNM if the information is about a navigationally significant difference between the ENC and the equivalent paper chart.

### <span id="page-7-4"></span>**Compatibility**

The Overlay can be displayed on AIO-compatible ECDIS equipment as well as some software applications. Please see the AVCS Support page at [admiralty.co.uk/AVCS](http://www.admiralty.co.uk/AVCS) for a list of AIO-compatible ECDIS or consult your supplier.

The Overlay data is a single S-57 exchange set which is installed and updated in the same way as ENCs. The AIO permit GB800001 is free of charge for AVCS users and is added to your licence by default. Please contact your ADMIRALTY Distributor if you wish to use the Overlay or cannot view it on your ECDIS.

# <span id="page-8-0"></span>**Managing temporary information with AIO**

### <span id="page-8-1"></span>**T&P NMs**

The UKHO issues Temporary and Preliminary Notices to Mariners (T&P NMs) which contains temporary information of navigational interest to mariners using ADMIRALTY paper charts. Mariners are only required to hold Notices to Mariners for paper charts that are on board.

Like UKHO, Hydrographic Offices around the world issue Notices to Mariners to update their paper charts. Some countries do not issue T&P NMs and some do not update their ENCs with temporary information.

If the producer nation does not include temporary information in their ENCs but the UKHO has issued it as a T&P NM for an equivalent scale paper chart, it is added to the ADMIRALTY Information Overlay (AIO). This allows you to receive extra temporary information which has not been included in your subscribed ENCs.

The T&P NMs are displayed as polygons over the ENCs on the ECDIS, labelled with the number of the ADMIRALTY Notice to Mariners (NM).

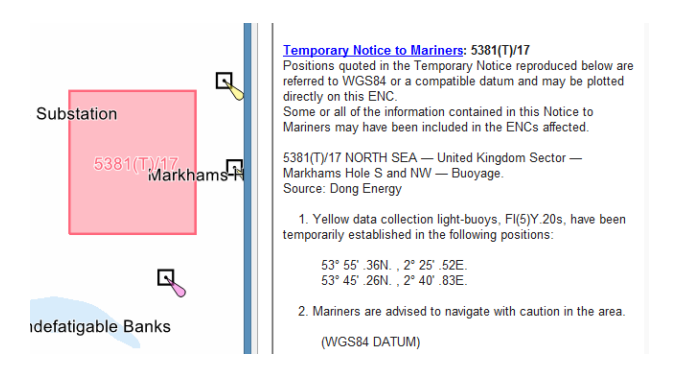

The full text of the NM is included as an associated text file which can be displayed by selecting the 'Temporary Notice to Mariners' or 'Preliminary Notice to Mariners' feature in the ECDIS Pick Report. Any associated diagrams can also be viewed through the Pick Report.

**AIO does not contain paper T&P NMs issued by the ENC producer, unless it has been reissued as an ADMIRALTY T&P NM.**

**There may be a time delay between the publication or cancellation of national T&P NMs and the publication or removal of the equivalent ADMIRALTY T&P NMs that are included in AIO.**

Although UKHO tries to avoid duplication, it is possible that the AIO will occasionally contain T&P information similar to that displayed in the ENC.

AIO does not include T&P NMs that only relate to paper charts. For instance, a non-temporary update to a local ENC may result in a T&P NM for the ADMIRALTY paper chart. Because the information is contained in the ENC, the ADMIRALTY T&P NM would be excluded from AIO.

Some ADMIRALTY T&P NMs solely refer to nonnavigational charts, e.g. Thematic or Maritime Security Charts. As the T&P NM often relates to text boxes on the paper chart and cannot be geodisplayed, they are not included in AIO.

A list of ENC producers whose policy is to include T&P NM information in their ENCs can be found at [admiralty.co.uk/AVCS](http://www.admiralty.co.uk/AVCS) and in the INFO folder on AVCS DVD and AIO CD Exchange Sets.

Some T&P NMs may display in AIO before they are published in the ADMIRALTY Weekly Bulletin.

**Official ENCs remain the primary source of information for navigation at all times.**

### <span id="page-9-0"></span>**EP NMs**

ENC Preliminary (EP) NMs highlight navigationally significant differences between ENCs and ADMIRALTY paper charts.

These NMs are displayed in the same way as T&P NMs, as a polygon with a hatched fill which indicates the area affected by the NM. Each NM is allocated a unique EP NM number and is exclusive to AIO.

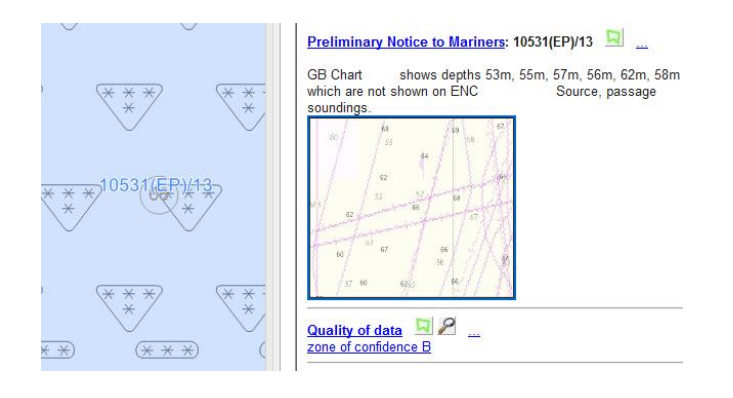

The full text of the NM can be viewed in the ECDIS Pick Report. Where additional information is needed to explain the NM an associated picture file displays the ENC superimposed over the current paper chart information.

### <span id="page-9-1"></span>**'No Overlay' feature**

Where there is no ADMIRALTY paper chart at equivalent scale to the ENC, UKHO is not able to compare coverage and add additional information. In these areas, the AIO shows a grey hatched polygon labelled 'No Overlay'.

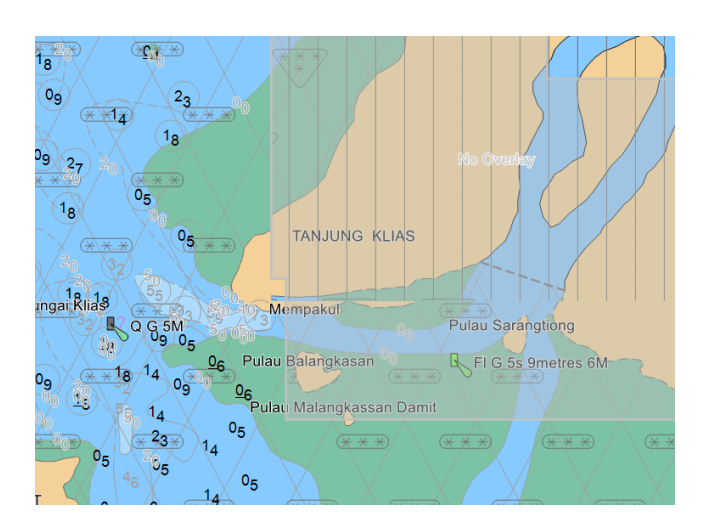

ADMIRALTY paper T&P NMs may occasionally display within a 'No Overlay' polygon if the information has been published for smaller scale paper charts and is also relevant at a larger scale.

Additional information, such as local T&P NMs, may be available in these areas from other sources. When navigating in these areas, users should ensure that other sources of information such as local web sites, Navtex, port notices etc. have been consulted.

# <span id="page-10-0"></span>**Passage Planning**

SOLAS Chapter V states that all information relevant to the passage should be considered during planning. Appropriate scale, accurate and up-to-date charts are to be used for the intended passage, as well as any relevant temporary Notices to Mariners.

### <span id="page-10-1"></span>**Policy of ENC producers**

Most producers now include temporary information in their ENCs and it is received on your vessel as a normal ENC update or new edition. This means that you can see the change on the ECDIS and use the pick report to obtain more information in the normal way. The ECDIS Route Assessment tools will automatically assess the temporary information because it appears as standard ENC objects. Your passage plan should be compiled as normal using what you see displayed on your ECDIS along with the pick reports.

Some producers do not describe the information as 'temporary' or 'preliminary' in their ENCs; they simply issue updates as required.

### <span id="page-10-2"></span>**ECDIS symbology**

A 'd' symbol is displayed on ECDIS when the ENC producer codes a feature with time-based attributes such as start or end date. It can be used for seasonal buoys, traffic separation schemes etc.

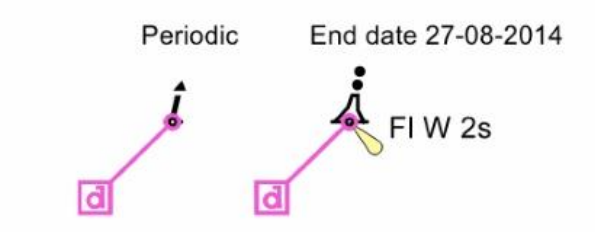

Date dependent features display according to the date set on your ECDIS. Therefore, it is advisable to plan your route with the ECDIS set to the dates of the intended passage.

### <span id="page-10-3"></span>**Using AIO**

You should have AIO active on your ECDIS screen during passage planning.

Use the ENCs and route checking in the normal way, noting any features that are described in the pick report as being temporary.

Check your route with the ECDIS date set to the planned passage time.

You may see coloured polygons that are associated with ADMIRALTY paper T&P NMs issued by the UKHO. The T&P NMs will be giving you additional information that is not already included in your ENCs. You should then open the text of the notice using the ECDIS Pick report to assess and include the information in your passage plan as necessary. You may wish to annotate your ECDIS display with key information from the T&P NM, so it is available as a prompt for watchkeepers if you prefer to hide the AIO during passage monitoring.

If you use the mariner's notes function on your ECDIS to mark the temporary items of interest, your notes should be checked against each AIO update.

### <span id="page-10-4"></span>**Compliance**

ADMIRALTY paper T&P NMs are not issued as corrections to electronic charts. Audit and compliance inspections require you to demonstrate that you are working with the latest ENC updates for your passage plan.

You are also required to demonstrate that you have a system in place to reasonably obtain and assess temporary information. Temporary information for digital navigation can be obtained from:

1. The information encoded in the ENC.

- 2. Extra information in AIO that may not be included in ENCs, where there is equivalent coverage by ADMIRALTY paper charts.
- 3. Other sources on board such as Navtex.
- 4. Local authorities, such as agents or port authorities.

Where the information is included in the ENC, you do not need to assess paper chart notices as part of their passage plan, unless you are navigating with paper charts.

### <span id="page-11-0"></span>**Further guidance**

The ADMIRALTY Guide to the Practical Use of ENCs (NP231) gives guidelines for using AIO and ENCs during passage planning and monitoring, including the use of T&P NMs.

# <span id="page-11-1"></span>**Frequently asked questions**

#### *Why does AIO not have all T&Ps?*

To avoid duplication and reduce screen clutter. Many countries now issue temporary information as an update to their ENCs. If you are navigating digitally you don't need to receive and manage the information more than once.

#### *How do I get T&Ps?*

Digital vessels without paper charts receive temporary information as updates and new editions of ENCs. AIO also provides additional information. If you need all the ADMIRALTY T&Ps, they can be obtained from the Weekly Notices to Mariners Bulletin or from digital services available from your Distributor.

#### *Can I use AIO to receive T&Ps for my paper charts?*

AIO is for digital chart users. Paper chart users must use the T&P NMs published in the weekly bulletin, as paper or download versions.

#### *Will I get a deficiency when the inspector checks my T&Ps?*

You will need to show that you have the latest ENC updates, and that your procedures extract all relevant information from them, including any temporary information. AIO will continue to provide T&P information where it has not been included in the ENC.

#### *Should I mark up the ECDIS with T&Ps?*

If you wish, you can use Mariner's Notes to highlight temporary information in ENC or AIO on your ECDIS. Temporary information only has a T&P Notice number when it applies to an ADMIRALTY paper chart and is in AIO.

#### *Why is the list of ADMIRALTY T&Ps in the Weekly Bulletin different to AIO?*

ADMIRALTY T&P NMs are issued for paper charts, and therefore may not be added to AIO. Some of the T&P NMs in the Weekly Bulletin will have been issued in earlier AIO updates.

#### *How do I know which ENCs contain temporary information?*

A list of countries that publish temporary information in their ENCs is available at [admiralty.co.uk/avcs](http://www.admiralty.co.uk/avcs) and in the INFO folder of AVCS DVD and AIO CD exchange sets.

#### *Which countries are not covered by AIO?*

AIO serves the whole world, but temporary information is included in the overlay according to the rules given in the first section above.

# <span id="page-12-0"></span>**Troubleshooting**

### <span id="page-12-1"></span>**IHO S-58 Standard - ENC Validation**

The majority of the ENC checks defined in the IHO Standard S-58 are intended for use in the ENC validation software that is used by Hydrographic Offices or Regional ENC Coordinating Centres. These were not intended to be used in ECDIS. However, some system manufacturers have incorporated some, or all the ENC validation checks in their ECDIS software. As a result, you may see misleading messages indicating that officially produced and released ENC data contains errors, when it does not. In some cases, official ENC data may even being reported as not suitable for navigational use.

You should only report these errors where an ENC has failed to load. These are normally identified by the ECDIS as a fatal error or ENC failed import. UKHO will seek to resolve these cases with the ENC producer.

### <span id="page-12-2"></span>**Incorrect chart information**

According to IHO rules, each producer is responsible for producing the ENCs in their own waters. As a result, UKHO is unable correct any errors that are reported by users, except for GB ENCs. However, we will pass on any user feedback to the Producer Nation with the aim of resolving any issues.

### <span id="page-12-3"></span>**Security Scheme Errors (SSE)**

As part of the IHO Standard S-63 Data Protection Scheme, ECDIS have to include standard error and warning messages called Security Scheme Errors (SSE).

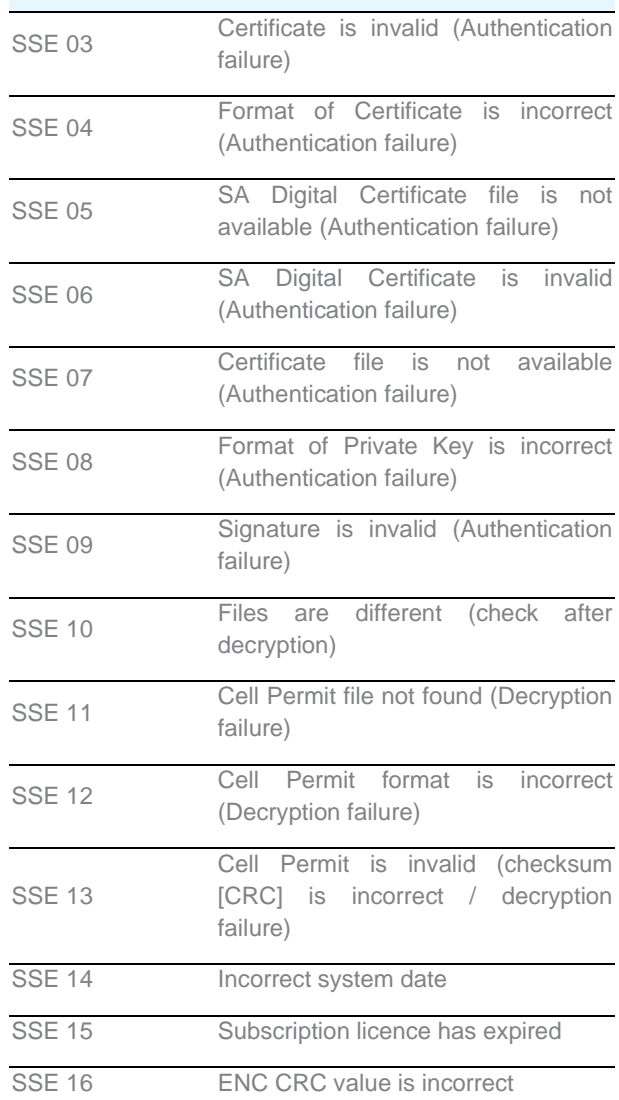

Error messages likely to be displayed in an ECDIS

- > Codes 03 to 09 relate to the ECDIS check of the authenticity of the exchange sets being loaded
- Codes 11 to 13 relate to the permits supplied
- Codes 14 and 15 relate to checks on licence  $\geq$ validity
- Codes 10 and 16 relate to checks carried out on the consistency of the ENC data

The table below shows a list of the SSE codes:

### <span id="page-13-0"></span>**Conversion errors**

When ENCs are loaded into an ECDIS they are converted from the standard S-57 format they are supplied into the system specific format of the ECDIS being used (the System ENC – SENC).

Data being supplied within AVCS has been validated to very high standards but when loading ENCs the ECDIS could report the following error conditions:

- 1. The ECDIS is unable to load the ENC or Update at all, or loads and reports an error. This is not common. If the problem persists, please contact your ADMIRALTY Distributor.
- 2. The ECDIS loads the ENC or Update and reports a warning. This reflects minor differences in the way the ECDIS interprets the S-57 standard. We are not aware of any evidence that the correct operation of the ENC in the ECDIS is affected in these cases.

### <span id="page-13-1"></span>**Technical support**

You will receive the most effective support if you address your initial query to the correct organisation.

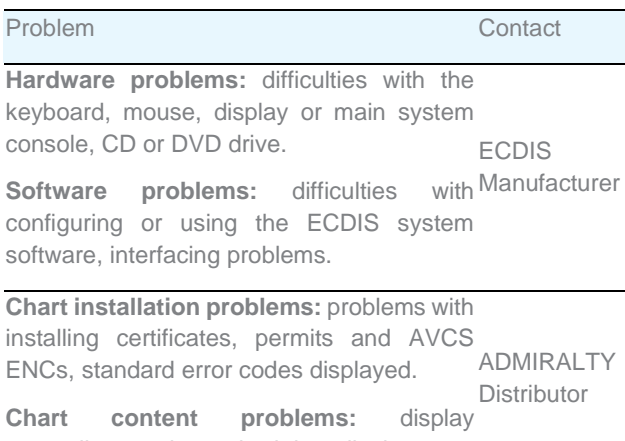

anomalies or mismatched data displays.

When reporting a chart related problem, it is useful if you can provide the following details:

- > Licence Number
- Vessel Name
- ECDIS/Software Manufacturer
- Details of error message Including 'SSE'  $>$ error code
- > Screen shot(s) of error
- Details of DVD used (date) if applicable  $>$
- > Details of permits used (date)
- Details of Cell number(s) errors apply to latest  $\geq$ update loaded
- > Details of User Permit(s)

# <span id="page-13-2"></span>**Emergency chart permits**

In certain circumstances it may be necessary for a vessel to get access to an ENC at very short notice. Your ADMIRALTY Distributor has access to the UKHO 24-hour online ordering system and can very quickly deliver new permits to you by email or internet. Also, some ECDIS or bridge software allow you to order and download new permits yourself.

If these options are not available to you and you need new permits **due to a medical or safety emergency only,** individual AVCS ENC Permits can be obtained from the UKHO at any time. Please quote Vessel Name, ECDIS User Permit Number, required ENC(s) and reason for request.

These permits can be transmitted direct to the vessel by email, or simply by reading the characters out over the telephone.

#### About us

The UK Hydrographic Office is a leading provider of global marine geospatial data.

We help to inform maritime decision-making for navigation, infrastructure development and the management of marine resources.

#### Serving users worldwide

Our world-leading location based information is available through ADMIRALTY Maritime Data Solutions to users worldwide.

For more information, contact our global network of ADMIRALTY Distributors. Alternatively, contact our customer service team.

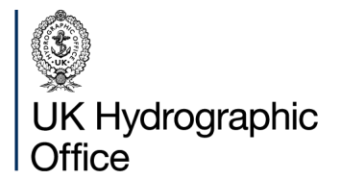

Admiralty Way, Taunton, Somerset TAI 2DN, United Kingdom

Telephone +44 (0)1823 484444 customerservices@ukho.gov.uk gov.uk/ukho

Find out more about our market-leading ADMIRALTY Maritime Data Solutions:

admiralty.co.uk in **b** f

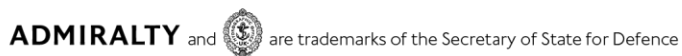

© Crown Copyright 2022. All rights reserved. Correct at the time of publishing.